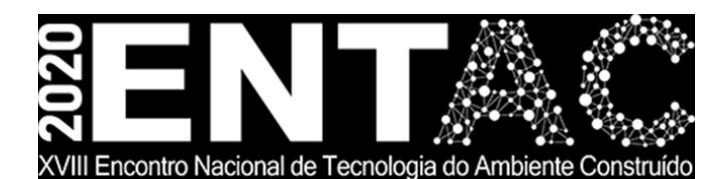

Futuro da Tecnologia do Ambiente Construído e os Desafios Globais Porto Alegre, 4 a 6 de novembro de 2020

# **APLICAÇÃO DO BIM PARA GERENCIAMENTO DE PROJETOS DE EDIFÍCIO RESIDENCIAL MULTIFAMILIAR: ESTUDO DE CASO**

## **GOMES, Vivianne Sales (1); PHILLIPSEN JR, Luiz (2); WEBER, Adriana de Oliveira Santos (3); WEBER, Ismael (4)**

**(1)** Centro de Tecnologia da Universidade Federal de Alagoas – CTEC/UFAL, sgvivianne@gmail.com

**(2)** Faculdade de Arquitetura e Urbanismo da Universidade Federal de Alagoas – FAU/UFAL, luiz.philippsen@fau.ufal.br

**(3)** Centro de Tecnologia da Universidade Federal de Alagoas – CTEC/UFAL, os.adriana@gmail.com

**(4)** Centro de Tecnologia da Universidade Federal de Alagoas – CTEC/UFAL, isma.weber@gmail.com

#### **RESUMO**

*O Building Information Modeling (BIM) é um conceito mundialmente difundido para gerenciamento de projetos a partir da modelagem tridimensional feita em softwares compatíveis com esta tecnologia. Esses modelos inteligentes trabalham com uma grande quantidade de dados, que aproximam os projetos da realidade. O recurso de colaboração entre projetistas tem impacto importante em sua elaboração, facilita a coerência entre projetos de diferentes disciplinas e minimizam as incompatibilidades. Este último é o objeto principal do estudo de caso realizado neste artigo, que teve como objetivo desenvolver a modelagem e a compatibilização dos projetos arquitetônico, estrutural e hidrossanitário de um edifício residencial multifamiliar. O processo de desenvolvimento das modelagens e compatibilização foi realizado utilizando os softwares BIM Autodesk® Revit e Autodesk® Navisworks, enquanto que o empreendimento em estudo foi desenvolvido pela construtora essencialmente em plataforma bidimensional. Os resultados encontrados por meio desta pesquisa, cerca de 892 interferências entre os três projetos, demonstram como o processo tradicional é propenso a erros e precisa ser melhorado.*

*Palavras-chave: BIM. Compatibilização de projetos. Processos produtivos.*

\_\_\_\_\_\_\_\_\_\_\_\_\_\_\_\_\_\_\_\_\_\_\_\_\_\_\_\_\_\_\_\_

#### **ABSTRACT**

*Building Information Modeling (BIM) is a worldwide concept for project management based on three-dimensional modeling using software compatible with this technology. These smart models work with a large amount of data, which brings projects closer to reality. The collaboration feature between designers has an important impact on production, facilitates coherence between designs from different disciplines, and minimizes incompatibilities. The last one is the main object of the case study carried out in this work, that aimed to develop the modeling and compatibility of the architectural, structural, and hydro sanitary designs of a multi-family residential building. The modeling and compatibility development process was carried out using the BIM software Autodesk® Revit and Autodesk® Navisworks, while the whole project was developed by the construction company essentially on a two-dimensional* 

<sup>1</sup> GOMES, Vivianne Sales; PHILLIPSEN JR, Luiz; WEBER, Adriana de Oliveira Santos; WEBER, Ismael. Aplicação do BIM para Gerenciamento de Projetos de Edifício Residencial Multifamiliar: Estudo de Caso. In: ENCONTRO NACIONAL DE TECNOLOGIA DO AMBIENTE CONSTRUÍDO, 18., 2020, Porto Alegre. **Anais**... Porto Alegre: ANTAC, 2020.

*platform. The results found through this research, about 892 interferences between these three designs, shows how traditional processes are error-prone and may be improved.* 

*Keywords: BIM. Project compatibility. Productive processes.*

## **1 INTRODUÇÃO**

O BIM (*Building Information Modeling)*, é uma tecnologia que surgiu como nova proposta para modernização do sistema de elaboração de projetos. Entre outras funcionalidades, tem como propósito a redução de erros e custos, além de viabilizar maior integração entre projetistas (EASTMAN *et al*., 2014).

Programas como Autodesk® Revit ou Graphisoft® ArchiCAD são os *softwares* BIM mais utilizados no mundo atualmente e revolucionaram o meio de produção e apresentação dos projetos. Esses *softwares* podem reproduzir perfeitamente um modelo tridimensional realista de uma obra com todos os seus elementos, no qual é possível prever todas as etapas da construção e reverter possíveis erros que seriam encontrados apenas no momento da execução (MELO, 2014). Smith (2014) estuda a aplicação da metodologia BIM como instrumento de gerenciamento de projetos e afirma que, quando aplicado, permite uma integração entre os projetos e profissionais envolvidos. Uma vez compartilhados os dados, os processos de alterações no projeto se tornam automatizados. Dessa forma, os erros comuns da fase de projetos são minimizados ou completamente eliminados (DE PAULA *et al*., 2017).

As incompatibilidades entre projetos encontradas em campo no momento da execução podem gerar diversos obstáculos no cronograma de uma obra. Dentre eles, destacam-se atrasos no planejamento, desperdício de material por retrabalho e necessidade de revisão de projetos. Essas revisões geram um grande volume de versões e induzem a equívocos na rotina de execução (EASTMAN *et al*., 2014).

A utilização de *softwares* automatizados, baseados em modelagem tridimensional, como o Autodesk® Revit e Autodesk® Navisworks, é mais eficiente na detecção dessas incompatibilidades. Essas ferramentas são capazes de gerar relatórios completos de todas interferências encontradas para correção ainda na fase de projeto. Como resultado, tem-se uma redução considerável de erros e custos que seriam gerados pelas perdas e retrabalhos derivados dessas incompatibilidades.

Desta maneira, o objetivo deste artigo é avaliar o uso da metodologia BIM na detecção de incompatibilidades entre projetos de um edifício residencial multifamiliar.

#### **2 METODOLOGIA**

A metodologia de pesquisa baseia-se num estudo de caso e teve como objetivo demonstrar o processo de modelagem e compatibilização de um empreendimento, através da metodologia BIM. A modelagem foi desenvolvida a partir dos projetos executivos de arquitetura, estrutura e hidrossanitário, cedidos pela empresa construtora.

O trabalho limitou-se ao estudo e análise do uso de *softwares* BIM na modelagem tridimensional de elementos, com foco na detecção de incompatibilidades de projetos. O artigo foi dividido em cinco etapas, como descrito na Figura 1.

Primeiramente, os modelos tridimensionais foram desenvolvidos separadamente, utilizando-se como base o projeto executivo em CAD 2D. Em seguida, os projetos foram inseridos em um *software* de gerenciamento BIM para concepção dos relatórios das incompatibilidades. Por fim, os resultados foram analisados e os erros identificados.

O projeto, chamado neste artigo de Edifício A, é um empreendimento de uma construtora local, situado na cidade de Maceió. O projeto arquitetônico, com perspectiva da fachada apresentada na Figura 2, é composto por 16 pavimentos, sendo 1 subsolo, 1 pilotis, 1 pavimento garagem, 12 pavimentos tipo com 4 apartamentos cada e 1 pavimento cobertura com 2 unidades. Possui área de terreno de 2.634,70m² e conta com 12.174,00m² de área construída.

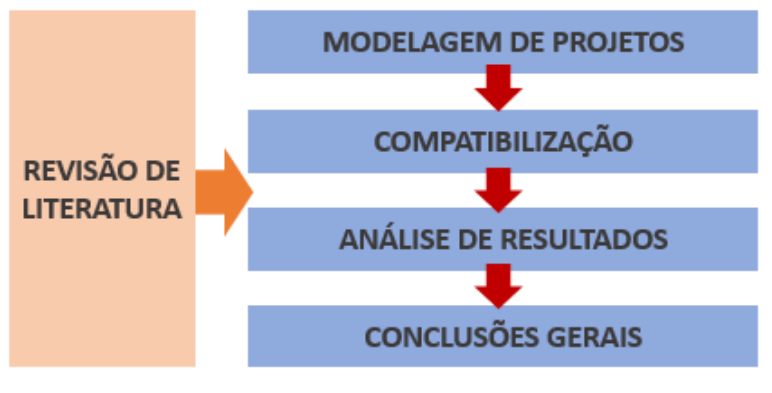

Figura 1 – Delineamento da pesquisa

Fonte: Os autores (2020)

Figura 2 – Perspectiva da fachada do Edifício A

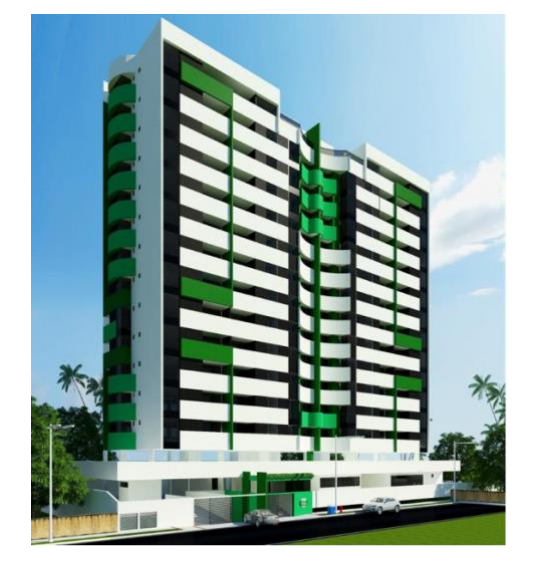

Fonte: Site oficial da Construtora em estudo (2019)

O processo de projeto deste empreendimento seguiu o fluxo tradicional adotado pela construtora, ou seja, foi coordenado pelo próprio engenheiro responsável pela execução da obra. Ele acompanha desde as atividades de planejamento, projetos e contratos até os retoques finais de acabamentos.

A compatibilização dos projetos desenvolvidos no Autodesk® AutoCAD se deu através de reuniões presenciais entre a equipe de arquitetura e estruturas que foram realizadas até a liberação do detalhamento de ambas as disciplinas. Segundo o engenheiro responsável, os projetos complementares foram desenvolvidos em paralelo ao de estruturas, ou seja, o encaminhamento das tubulações foi determinado antes mesmo da definição do lançamento final dos pilares e vigas.

Para este estudo foi escolhido o software BIM Autodesk® Revit 2018 para elaboração dos modelos tridimensionais. Para modelagem dos projetos foram usados *templates*  diferentes para cada disciplina. No projeto arquitetônico foi utilizado o *template* de arquitetura nativo do Autodesk® Revit. Para o projeto hidrossanitário, foi usado o *template* disponível no *site* de uma empresa fabricante de tubos e conexões em PVC, que conta com diversas famílias de produtos e permite a criação de sistemas tubulares automaticamente. O projeto estrutural foi cedido pelo projetista com a vantagem de já ter sido concebido no TQS, *software* com integração BIM. Para integração com o Revit foi necessário utilizar um *plugin* disponibilizado no próprio *site* do programa. Na fase de compatibilização, o modelo integrado foi inserido no *software* Autodesk® Navisworks Manager 2018 para detecção dos chamados *clashes* – ou choques - entre os projetos analisados. Além desses dois programas, o tradicional Autodesk® AutoCAD foi utilizado como referência para a modelagem 3D, através dos projetos executivos desenvolvidos pelas empresas.

# **3 RESULTADOS E DISCUSSÕES**

### **3.1 Modelagem do projeto arquitetônico**

O processo de modelagem do projeto arquitetônico iniciou-se no *template* de arquitetura, com a criação dos níveis de referência para os pavimentos do projeto, com cerca de 3m de distância entre um nível e outro. As informações foram coletadas no projeto executivo do AutoCAD e replicadas no Revit. O modelo arquitetônico tridimensional pode ser visto na Figura 3:

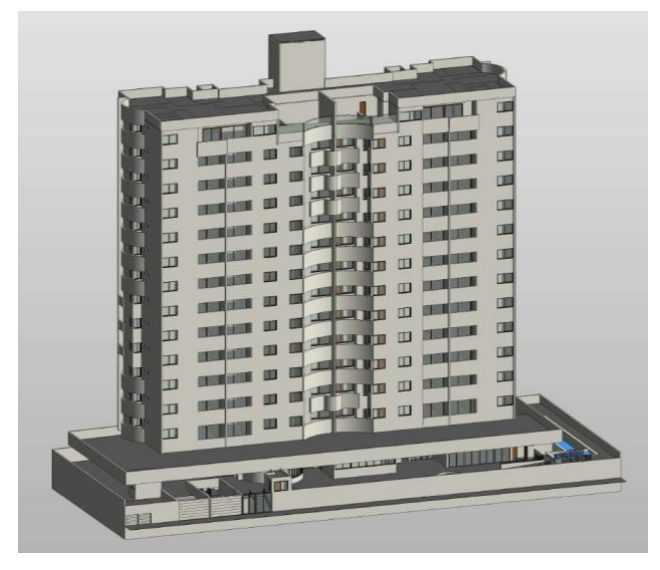

Figura 3 – Modelo arquitetônico tridimensional

Fonte: Os autores (2020)

## **3.2 Modelagem do projeto estrutural**

O projeto estrutural foi desenvolvido no *software* TQS, que possibilita a exportação do modelo para uma extensão compatível com o Revit, através de um *plugin*.

Foram necessárias quatro exportações até conseguir abrir o arquivo. Os erros das primeiras tentativas só foram resolvidos quando alguns elementos inclinados, presentes no projeto original foram retirados no momento da exportação. Além disso, o arquivo só conseguiu ser importado pelo Revit optando-se pela simplificação das lajes: as lajes (nervuradas no projeto original) no modelo foram definidas como macicas.

#### **3.3 Modelagem do projeto hidrossanitário**

A modelagem do projeto hidrossanitário foi iniciada a partir do *template* disponível no *site* de uma empresa de tubulações e conexões. Esta foi a disciplina que mais dificuldades apresentou no seu desenvolvimento. Apesar das conexões entre tubos serem feitas de forma automática, alguns parâmetros, como alturas e inclinações, tiveram que ser definidos para que o recurso funcionasse de maneira adequada. Por vezes, realizar o procedimento apenas pelo plano bidimensional não é suficiente, sendo necessário trabalhar nos cortes e na visualização 3D para observar o comportamento da ligação.

Nem sempre a conexão incluída automaticamente pelo programa é a definida no projeto, sendo necessário fazer a substituição manualmente. Além disso, em diversos casos, foi necessário mover algumas tubulações já inseridas para que houvesse espaço suficiente para a conexão. Isso fez com que algumas tubulações não respeitassem o traçado projetado no AutoCAD original. O modelo hidrossanitário tridimensional pode ser visto na Figura 4:

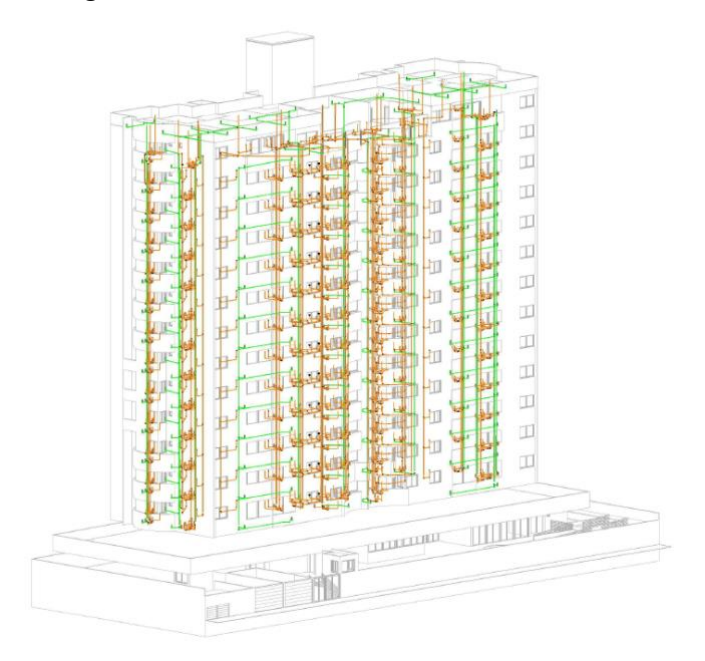

Figura 4 – Modelo hidrossanitário tridimensional

Fonte: Os autores (2020)

#### **3.4 Compatibilização**

Para a compatibilização, os projetos em Revit foram exportados para um arquivo compatível com o Navisworks. Antes de utilizar a ferramenta "*Clash Detective*" para detecção das interferências, foi necessário configurar os *sets* (conjuntos de seleção de elementos). O critério para escolha dos *sets* foi baseado nos elementos que foram utilizados nos testes, como pilares e vigas *versus* sistema hidrossanitário. Uma vez criados estes conjuntos, foi possível realizar quantas combinações quanto necessárias para análise das interferências entre os *sets* gerados.

Como os pavimentos tipo são iguais, apenas os elementos de um tipo foram considerados na definição dos *sets* - uma alteração realizada em um pavimento pode ser corrigida automaticamente nos demais.

Além da ferramenta "*Clash Detective*", foi possível realizar a compatibilização visual no desenvolvimento da modelagem. Algumas interferências se tornaram visíveis no modelo tridimensional e poderiam ser corrigidas de imediato. Neste trabalho, no entanto, tais ajustes não foram feitos, pois a intenção foi identificar as incompatibilidades dos projetos criados em ferramentas CAD 2D.

Os elementos analisados em cada teste de incompatibilidades foram realizados conforme matriz definida por Costa (2013), demonstrada no Quadro 1 – Compatibilização de elementos:

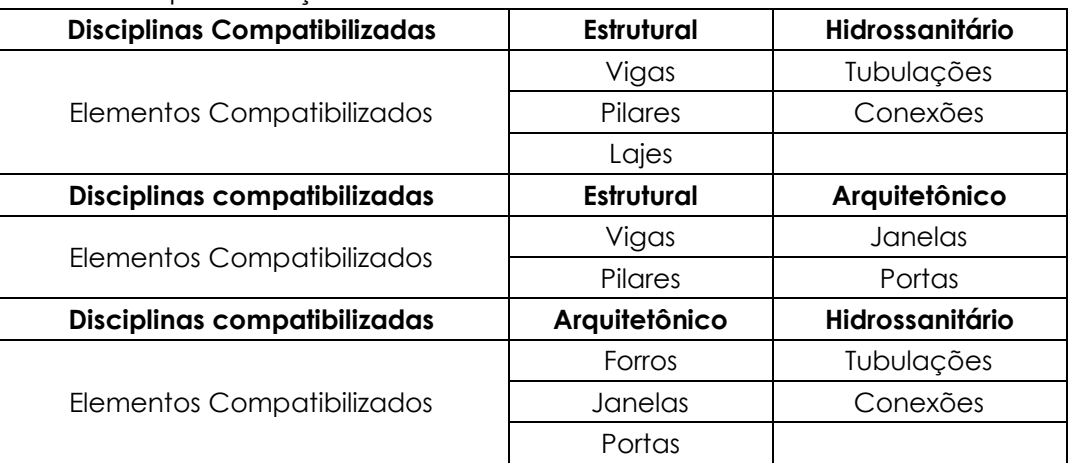

Quadro 1 – Compatibilização de elementos

Como dito anteriormente, o objeto do estudo é um edifício de múltiplos pavimentos, onde os conflitos se repetiriam nos pavimentos tipo e, por isso, apenas um deles foi inserido no teste para facilitar a visualização dos resultados.

O resultado da compatibilização está apresentado na Figura 5:

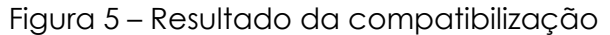

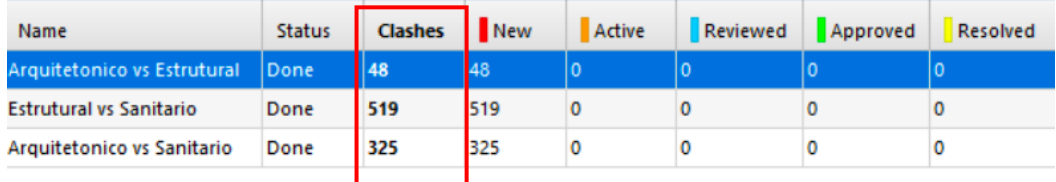

Fonte: Os autores (2020)

## **3.5 Incompatibilidades entre projetos arquitetônico e estrutural**

Inicialmente, os forros foram considerados na análise e 48 choques foram detectados, mas através do exame visual dos resultados, percebeu-se que, em sua maioria, as interferências eram causadas pela própria modelagem. Cabe destacar um choque entre uma viga com altura maior que a distância da laje ao forro no corredor social dos tipos, gerando uma viga aparente.

Após a retirada dos forros do estudo, foram detectados 11 conflitos. Dentre os mais graves, destaca-se as interferências entre esquadrias de fachada e pilares, apresentadas na Figura 6. Além disso, merece destaque o conflito entre a

Fonte: Adaptado de COSTA (2013)

posição da porta e de dois pilares, na Brinquedoteca.

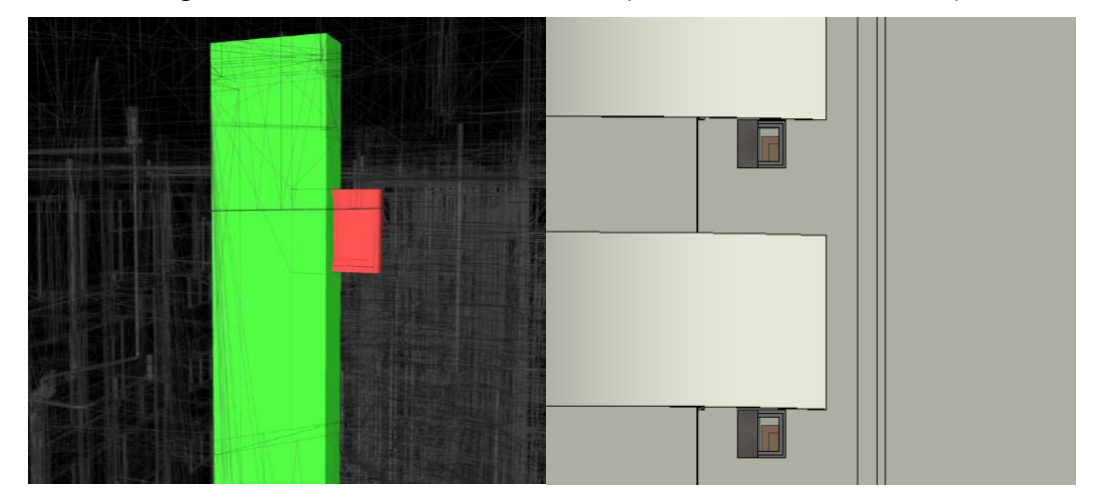

Figura 6 – Interferências entre esquadrias de fachada e pilares

Fonte: Os autores (2020)

O número de incompatibilidades encontradas neste teste, apesar de significante, pode ser considerado pequeno. Isso pode ser explicado pois estas foram as únicas disciplinas que passaram por um processo de compatibilização em reuniões.

## **3.6 Incompatibilidades entre projetos arquitetônico e instalações hidrossanitárias**

Como o modelo de instalações possuía diversas conexões que apareciam como elementos individuais na compatibilização, foi esperado que o número de interferências fosse elevado. De fato, neste segundo teste foram encontradas 519 interferências. Pela análise do projeto, através da modelagem tridimensional, a solução de projeto adotada pelo projetista de instalações foi considerada tecnicamente inviável. O encaminhamento adotado para as tubulações requereu uma altura de entreforro maior do que a prevista inicialmente, a fim de garantir o espaço suficiente para as conexões. Por outro lado, não foram encontradas incompatibilidades entre instalações e esquadrias.

### **3.7 Incompatibilidades entre projetos estrutural e instalações hidrossanitárias**

O resultado deste teste gerou 325 conflitos e foi observado que não houve previsão no modelo estrutural de nenhum furo horizontal para passagem de instalações. Em alguns casos, como nos ralos das lajes técnicas, o furo interceptava um pilar de fachada, conforme pode ser observado na Figura 7.

Também foram encontradas interferências entre tubulações horizontais e vigas nas quais não foram previstos furos. Para estas situações, foi preciso enviar as informações de localização e dimensão da perfuração para que o engenheiro.

> Figura 7 – Interferência entre pilar de fachada e tubulação de águas pluviais

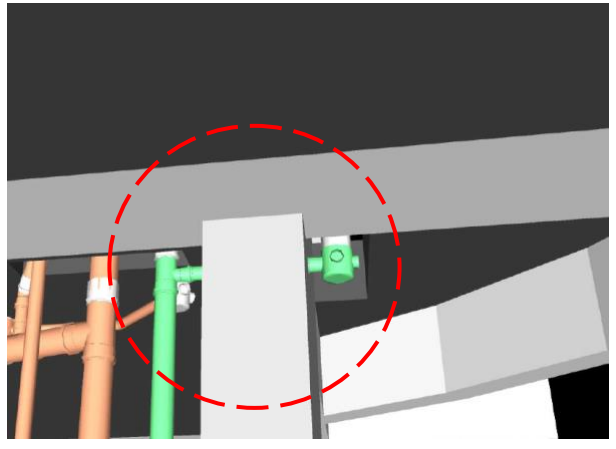

Fonte: Os autores (2020)

# **4 CONSIDERAÇÕES FINAIS**

Considerando os resultados apresentados, é possível afirmar que o objetivo inicial do artigo foi atendido e a utilização da tecnologia pode ser considerada eficaz na redução das interferências. Diversos choques, que não haviam sido detectados pelos projetistas, mesmo após reuniões de compatibilização, foram encontrados através detecção automática do Navisworks. Desta forma, ficam constatados os benefícios da adoção da metodologia BIM na fase de projeto.

Um dos fatores que influenciam no desenvolvimento do modelo tridimensional é o nível de experiência com os *softwares*. Isso pode fazer com que leve mais tempo para desenvolver o projeto em comparação as ferramentas tradicionais, baseadas em duas dimensões. Entretanto, após passado um período de adaptação e treino da plataforma, os benefícios podem ser mais atrativos.

#### **REFERÊNCIAS**

COSTA, E. N. **Avaliação da metodologia BIM para a compatibilização de projetos**. 2013, 86f. Dissertação (Mestrado em Ciências da Engenharia Civil). Universidade Federal de Ouro Preto, Ouro Preto, 2013.

DE PAULA, H. M. et. al. Mapeamento sistemático de referências do uso do BIM na compatibilização de projetos na construção civil. **REEC - Revista Eletrônica de Engenharia Civil**, v. 13, n. 1, p. 219-239, 2017.

EASTMAN, C. et al. **Manual de Bim**: um guia prático de modelagem da informação da construção para arquitetos, engenheiros, gerentes, construtores e incorporadores. Tradução: Cervantes Gonçalves Ayres Filho et al. Porto Alegre: Bookman, 2014. 483 p.

MELO, R.G. **Building Information Modeling (BIM) como ferramenta na compatibilização de projetos para construção civil**. Trabalho de Conclusão de Curso (Engenharia Civil). Centro Universitário de Formiga, Formiga, 2014.

SMITH, P. BIM implementation - Global strategies. **Procedia Engineering**, Creative Construction Conference, Sydney, v. 85, p. 482–492, 2014.